# **ASA/PIX with RIP Configuration Example**

# **Contents**

**[Introduction](#page-0-0) [Prerequisites](#page-0-1) [Requirements](#page-0-2)** [Components Used](#page-0-3) [Related Products](#page-1-0) **[Conventions](#page-1-1) [Background Information](#page-1-2) [Configure](#page-2-0)** [Network Diagram](#page-2-1) **[Configurations](#page-2-2)** [ASDM Configuration](#page-2-3) [Configure RIP Authentication](#page-5-0) [Cisco ASA CLI Configuration](#page-6-0) [Cisco IOS Router \(R2\) CLI Configuration](#page-7-0) [Cisco IOS Router \(R1\) CLI Configuration](#page-7-1) [Cisco IOS Router \(R3\) CLI Configuration](#page-7-2) [Redistribute into RIP with ASA](#page-7-3) **[Verify](#page-13-0) [Troubleshoot](#page-14-0)** [Troubleshooting Commands](#page-14-1) **[Related Information](#page-14-2)**

# <span id="page-0-0"></span>**Introduction**

This document explains how to configure the Cisco ASA in order to learn routes through Routing Information Protocol (RIP), perform authentication, and redistribution.

Refer to [PIX/ASA 8.X: Configuring EIGRP on the Cisco Adaptive Security Appliance \(ASA\)](http://www.cisco.com/en/US/products/ps6120/products_configuration_example09186a008086ebd2.shtml) for more information on EIGRP configuration.

**Note:** This document configuration is based on RIP version 2.

**Note:** Asymmetric routing is not supported in ASA/PIX.

# <span id="page-0-1"></span>**Prerequisites**

#### <span id="page-0-2"></span>**Requirements**

Ensure that you meet these requirements before you attempt this configuration:

- Cisco ASA/PIX must run Version 7.x or later.
- RIP is not supported in multi-context mode; it is supported only in single mode.

### <span id="page-0-3"></span>**Components Used**

The information in this document is based on these software and hardware versions:

- Cisco 5500 Series Adaptive Security Appliance(ASA) that runs software version 8.0 and later.
- Cisco Adaptive Security Device Manager(ASDM) software version 6.0 and later.

The information in this document was created from the devices in a specific lab environment. All of the devices used in this document started with a cleared (default) configuration. If your network is live, make sure that you understand the potential impact of any command.

### <span id="page-1-0"></span>**Related Products**

The information in this document is also applicable to the Cisco 500 Series PIX firewall that runs software version 8.0 and later.

### <span id="page-1-1"></span>**Conventions**

Refer to the [Cisco Technical Tips Conventions](http://www.cisco.com/en/US/tech/tk801/tk36/technologies_tech_note09186a0080121ac5.shtml) for more information on document conventions.

# <span id="page-1-2"></span>**Background Information**

RIP is a distance-vector routing protocol that uses hop count as the metric for path selection. When RIP is enabled on an interface, the interface exchanges RIP broadcasts with neighboring devices in order to dynamically learn about and advertise routes.

The security appliance support both RIP version 1 and RIP version 2. RIP version 1 does not send the subnet mask with the routing update. RIP version 2 sends the subnet mask with the routing update and supports variable-length subnet masks. Additionally, RIP version 2 supports neighbor authentication when routing updates are exchanged. This authentication ensures that the security appliance receives reliable routing information from a trusted source.

#### **Limitations:**

- 1. The security appliance cannot pass RIP updates between interfaces.
- 2. RIP Version 1 does not support Variable-Length Subnet Masks (VLSM).
- 3. RIP has a maximum hop count of 15. A route with a hop count greater than 15 is considered unreachable.
- 4. RIP convergence is relatively slow compared to other routing protocols.
- 5. You can only enable a single RIP process on the security appliance.

**Note:** This information applies to RIP Version 2 only:

- 1. If you use the neighbor authentication, the authentication key and key ID must be the same on all neighbor devices that provide RIP version 2 updates to the interface.
- 2. With RIP version 2, the security appliance transmits and receives default route updates with the use of the multicast address 224.0.0.9. In passive mode, it receives route updates at that address.
- When RIP version 2 is configured on an interface, the multicast address 224.0.0.9 is 3.registered on that interface. When a RIP version 2 configuration is removed from an interface, that multicast address is unregistered.

# <span id="page-2-0"></span>**Configure**

In this section, you are presented with the information to configure the features described in this document.

**Note:** Use the [Command Lookup Tool](http://tools.cisco.com/Support/CLILookup/cltSearchAction.do) ([registered](http://tools.cisco.com/RPF/register/register.do) customers only) in order to obtain more information on the commands used in this section.

#### <span id="page-2-1"></span>**Network Diagram**

This document uses this network setup:

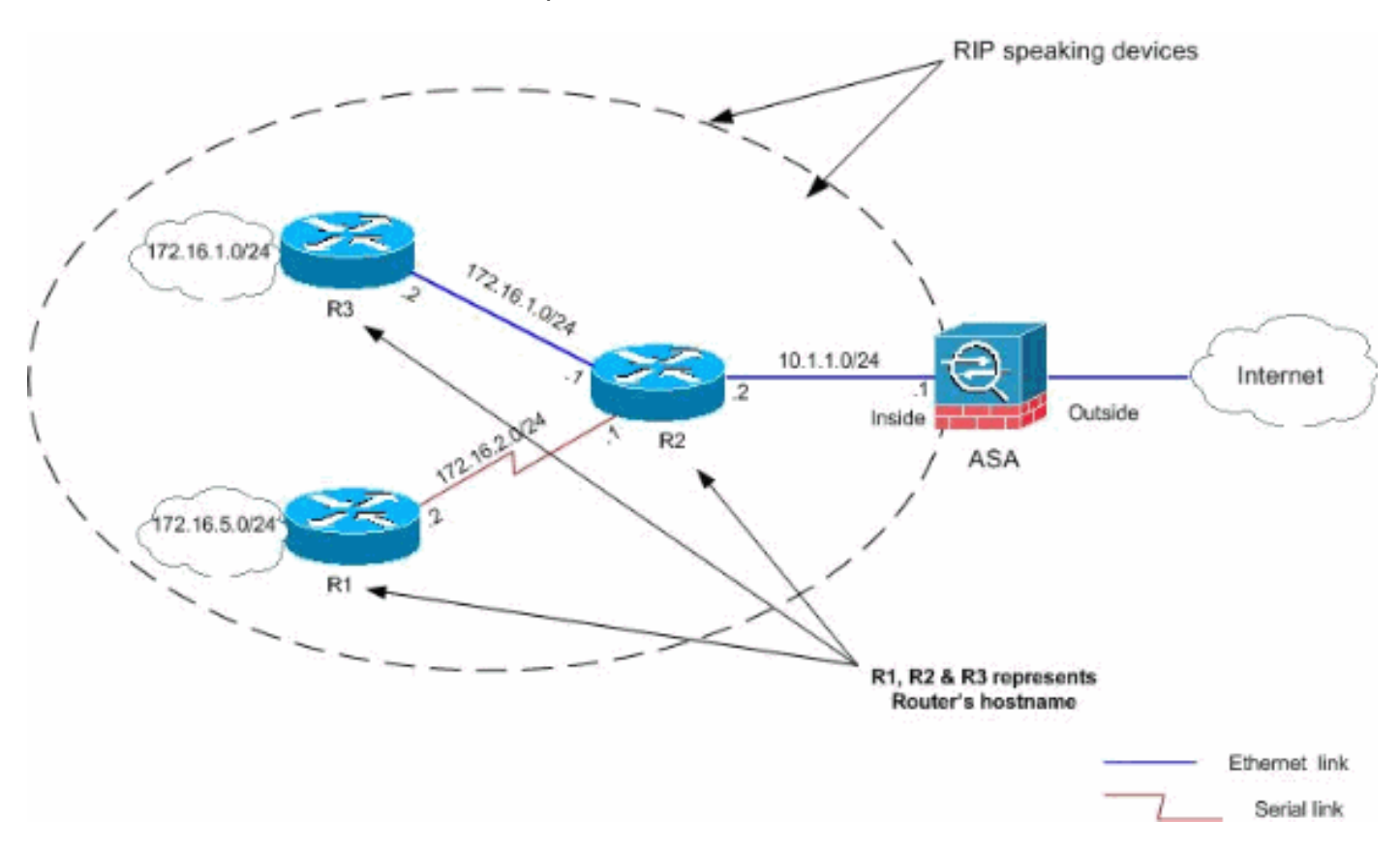

### <span id="page-2-2"></span>**Configurations**

This document uses these configurations:

- [ASDM Configuration](#page-2-3)
- [Configure RIP Authentication](#page-5-0)
- [Cisco ASA CLI Configuration](#page-6-0)
- [Cisco IOS Router \(R2\) CLI Configuration](#page-7-0)
- [Cisco IOS Router \(R1\) CLI Configuration](#page-7-1)
- [Cisco IOS Router \(R3\) CLI Configuration](#page-7-2)

### <span id="page-2-3"></span>**ASDM Configuration**

Adaptive Security Device Manager (ASDM) is a browser-based application used in order to configure and monitor the software on security appliances. ASDM is loaded from the security appliance, and then used to configure, monitor, and manage the device. You can also use the ASDM Launcher (Windows® only) in order to launch the ASDM application faster than the Java applet. This section describes the information you need to configure the features described in this document with ASDM.

Complete these steps in order to configure RIP in the Cisco ASA:

- 1. Log in to the Cisco ASA with ASDM.
- 2. Choose Configuration > Device Setup > Routing > RIP in the ASDM interface, as shown in the

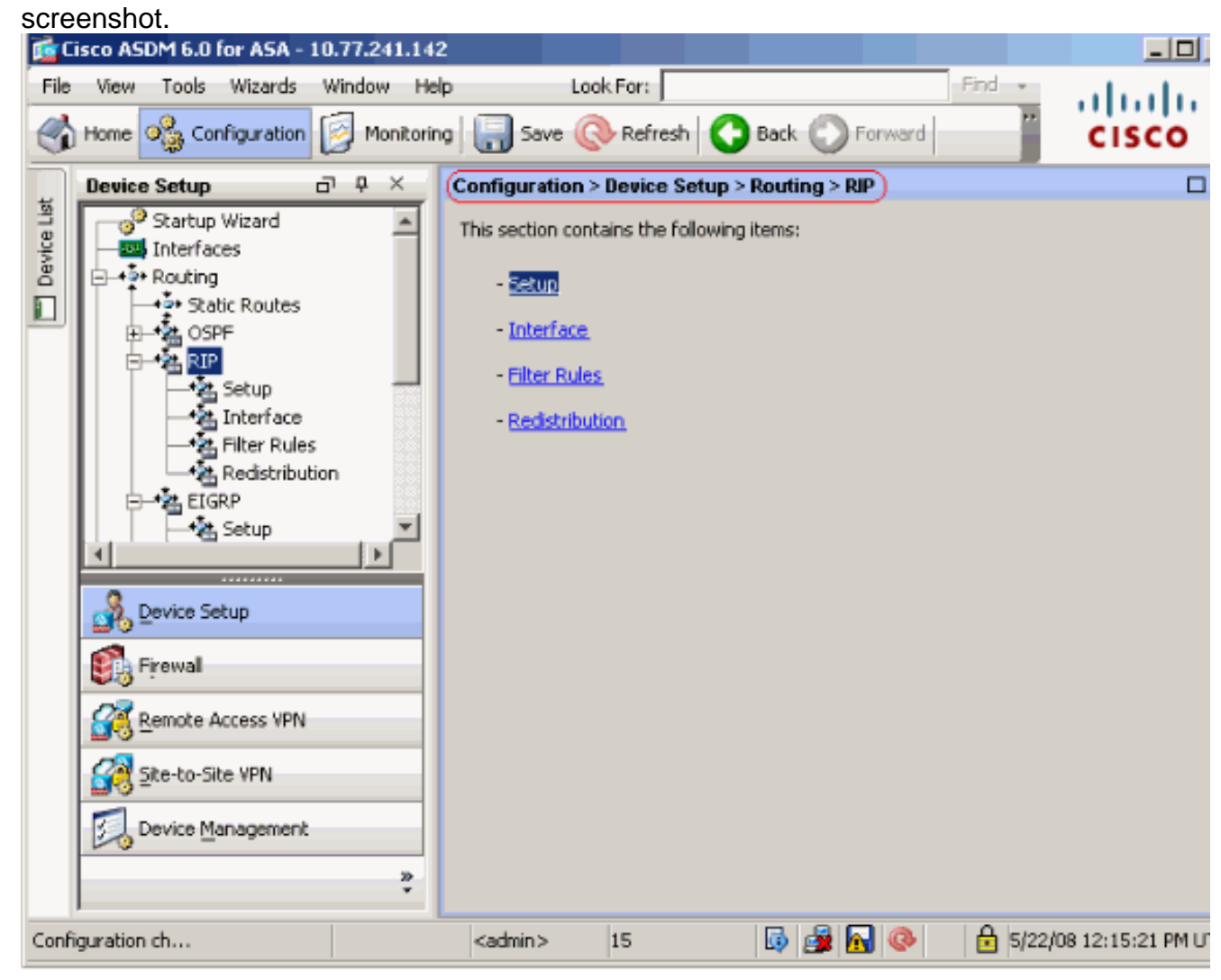

Choose **Configuration > Device Setup > Routing > RIP > Setup** in order to enable the RIP 3.routing as shown.Choose the check box **Enable RIP routing**.Choose the check box **Enable RIP version** with radio button **Version 2**.Under **Networks** tab, add the network **10.1.1.0**.Click **Apply**.

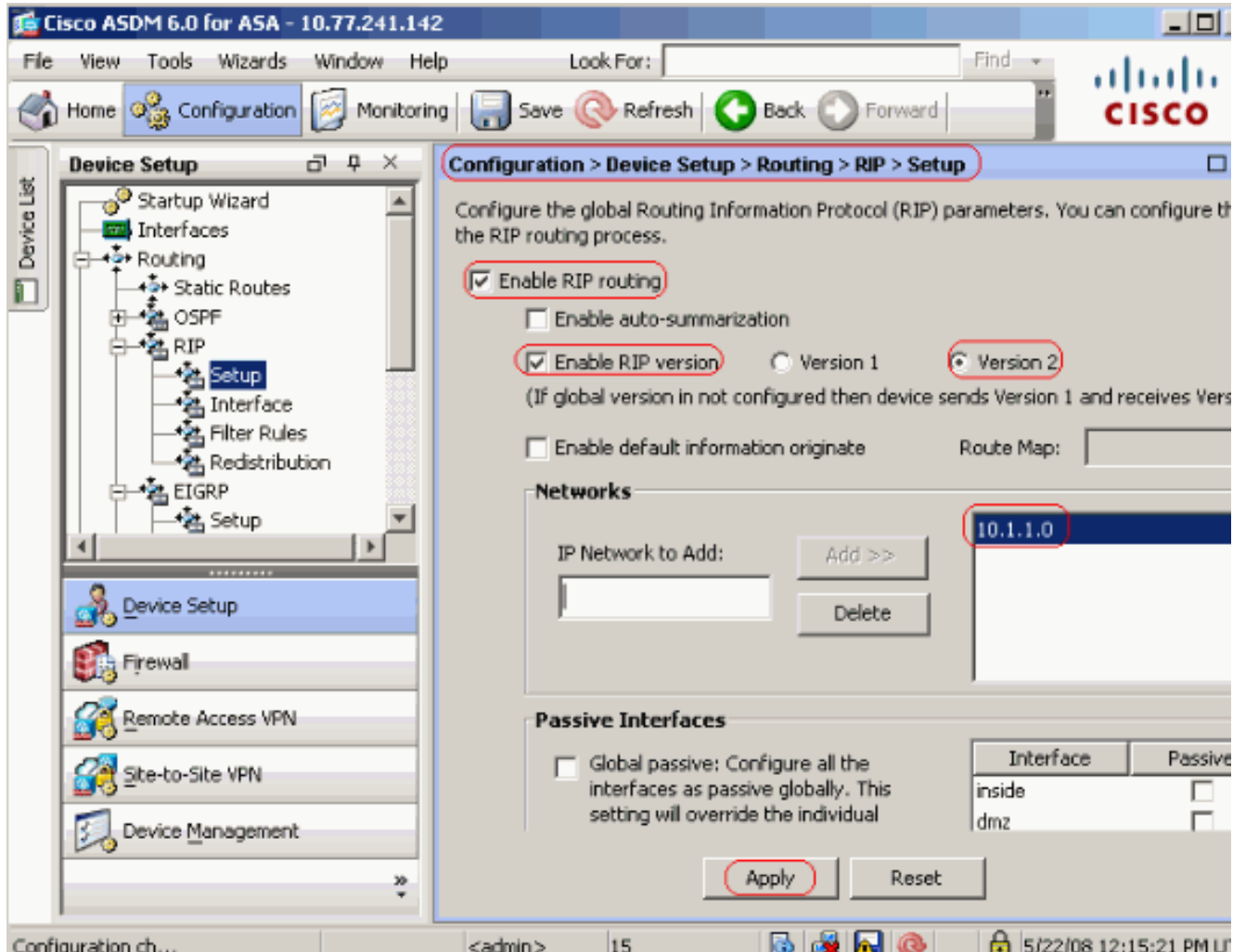

**Fields**Enable RIP Routing—Check this check box inb order to enable RIP routing on the security appliance. When you enable RIP, it is enabled on all interfaces. If you check this check box, this also enables the other fields on this pane. Uncheck this check box in order to disable RIP routing on the security appliance.Enable Auto-summarization—Clear this check box in order to disable automatic route summarization. Check this check box in order to reenable automatic route summarization. RIP Version 1 always uses automatic summarization. You cannot disable automatic summarization for RIP Version 1. If you use RIP Version 2, you can turn off automatic summarization if you uncheck this check box. Disable automatic summarization if you must perform routing between disconnected subnets. When automatic summarization is disabled, subnets are advertised.Enable RIP version—Check this check box in order to specify the version of RIP used by the security appliance. If this check box is cleared, then the security appliance sends RIP Version 1 updates and accepts RIP Version 1 and Version 2 updates. This setting can be overridden on a per-interface basis in the Interface pane.Version 1—Specifies that the security appliance only sends and receives RIP Version 1 updates. Any version 2 updates received are dropped.Version 2—Specifies that the security appliance only sends and receives RIP Version 2 updates. Any version 1 updates received are dropped.Enable default information originate—Check this check box in order to generate a default route into the RIP routing process. You can configure a route map that must be satisfied before the default route can be generated.Route-map—Enter the name of the route map in order to apply. The routing process generates the default route if the route map is satisfied.IP Network to Add—Defines a network for the RIP routing process. The network number specified must not contain any subnet information. There is no limit to the number of network you can add to the security appliance configuration. RIP routing updates is sent and received only through interfaces on

the specified networks. Also, if the network of an interface is not specified, the interface is not advertised in any RIP updates.Add—Click this button in order to add the specified network to the list of networks.Delete—Click this button in order to remove the selected network from the list of networksConfigure interfaces as passive globally—Check this check box to set all interfaces on the security appliance to passive RIP mode. The security appliance listens for RIP routing broadcasts on all interfaces and uses that information to populate the routing tables but do not broadcast routing updates. Use the Passive Interfaces table in order to set specific interfaces to passive RIP.Passive Interfaces table—Lists the configured interfaces on the security appliance. Check the check box in the Passive column for those interfaces you want to operate in passive mode. The other interfaces still send and receive RIP broadcasts.

# <span id="page-5-0"></span>**Configure RIP Authentication**

The Cisco ASA supports MD5 authentication of routing updates from the RIP v2 routing protocol. The MD5 keyed digest in each RIP packet prevents the introduction of unauthorized or false routing messages from unapproved sources. The addition of authentication to your RIP messages ensures that your routers and the Cisco ASA only accept routing messages from other routing devices that are configured with the same pre-shared key. Without this authentication configured, if you introduce another routing device with different or contrary route information on to the network, the routing tables on your routers or Cisco ASA can become corrupt, and a denial of service attack can ensue. When you add authentication to the RIP messages sent between your routing devices, which includes the ASA, it prevents the purposeful or accidental addition of another router to the network and any problem.

RIP route authentication is configured on a per-interface basis. All RIP neighbors on interfaces configured for RIP message authentication must be configured with the same authentication mode and key.

Complete these steps in order to enable RIP MD5 authentication on the Cisco ASA.

On ASDM, choose **Configuration > Device Setup > Routing > RIP > Interface** and choose 1. the inside interface with mouse. Click

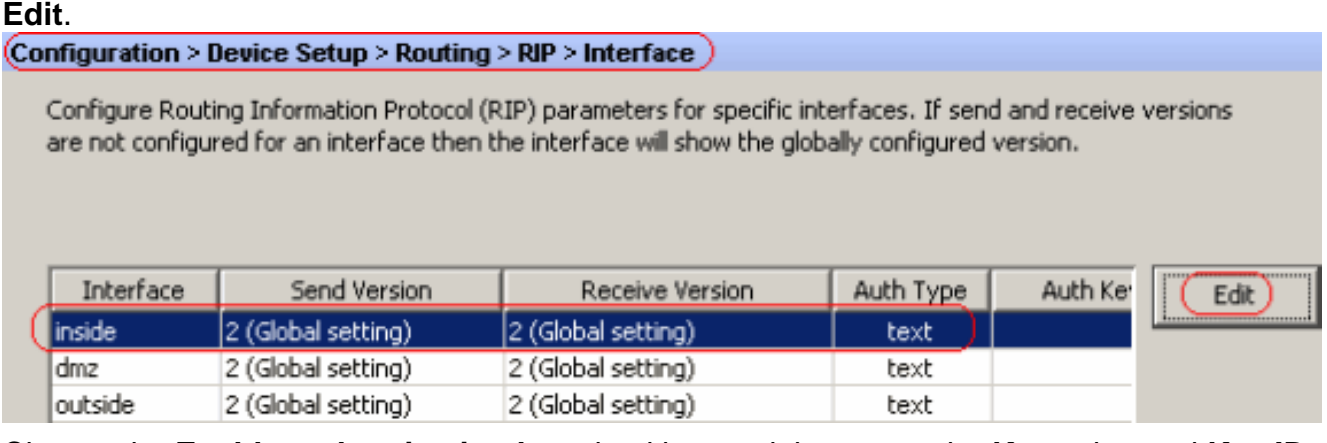

2. Choose the **Enable authentication key** checkbox and then enter the **Key** value and **Key ID**

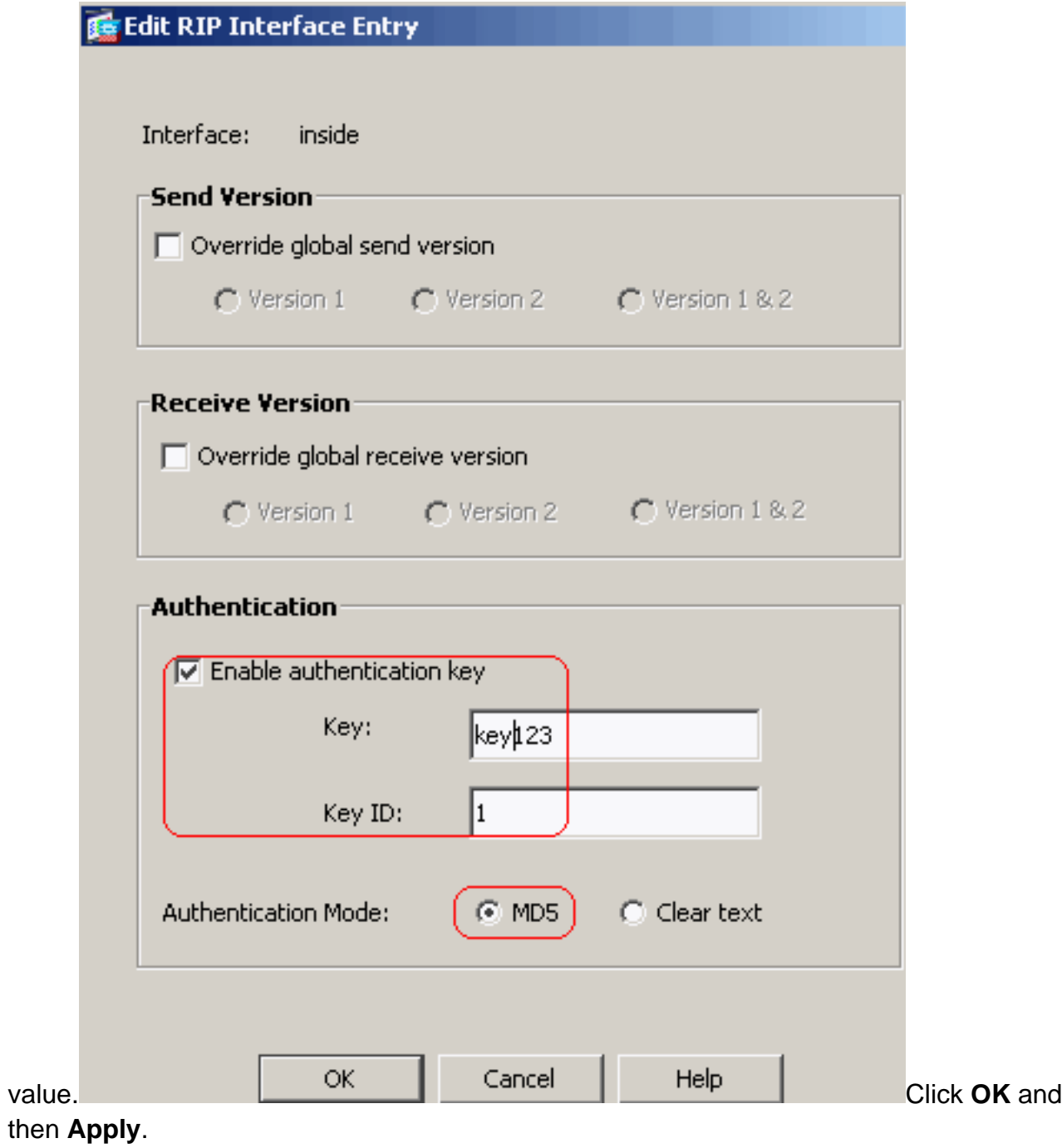

# <span id="page-6-0"></span>**Cisco ASA CLI Configuration**

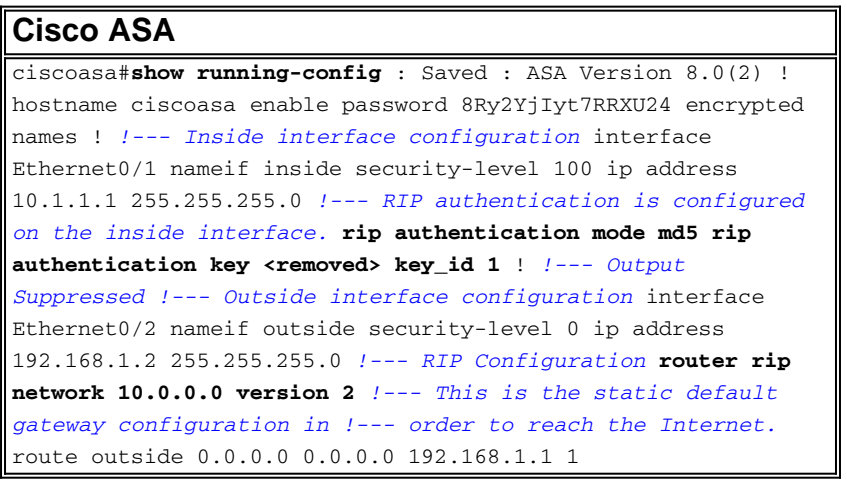

# <span id="page-7-0"></span>**Cisco IOS Router (R2) CLI Configuration**

#### **Cisco IOS Router (R2)**

```
interface Ethernet0
 ip address 10.1.1.2 255.255.255.0
ip rip authentication mode md5 ip rip authentication key-
chain 1 ! router rip version 2 network 10.0.0.0 network
172.16.0.0 no auto-summary
```
# <span id="page-7-1"></span>**Cisco IOS Router (R1) CLI Configuration**

**Cisco IOS Router (R1)**

**router rip version 2 network 172.16.0.0 no auto-summary**

# <span id="page-7-2"></span>**Cisco IOS Router (R3) CLI Configuration**

**Cisco IOS Router (R3)**

**router rip version 2 network 172.16.0.0 no auto-summary**

## <span id="page-7-3"></span>**Redistribute into RIP with ASA**

You can redistribute routes from the OSPF, EIGRP, static, and connected routing processes into the RIP routing process.

In this example, the redistribution of the OSPF routes into RIP with the network diagram is shown:

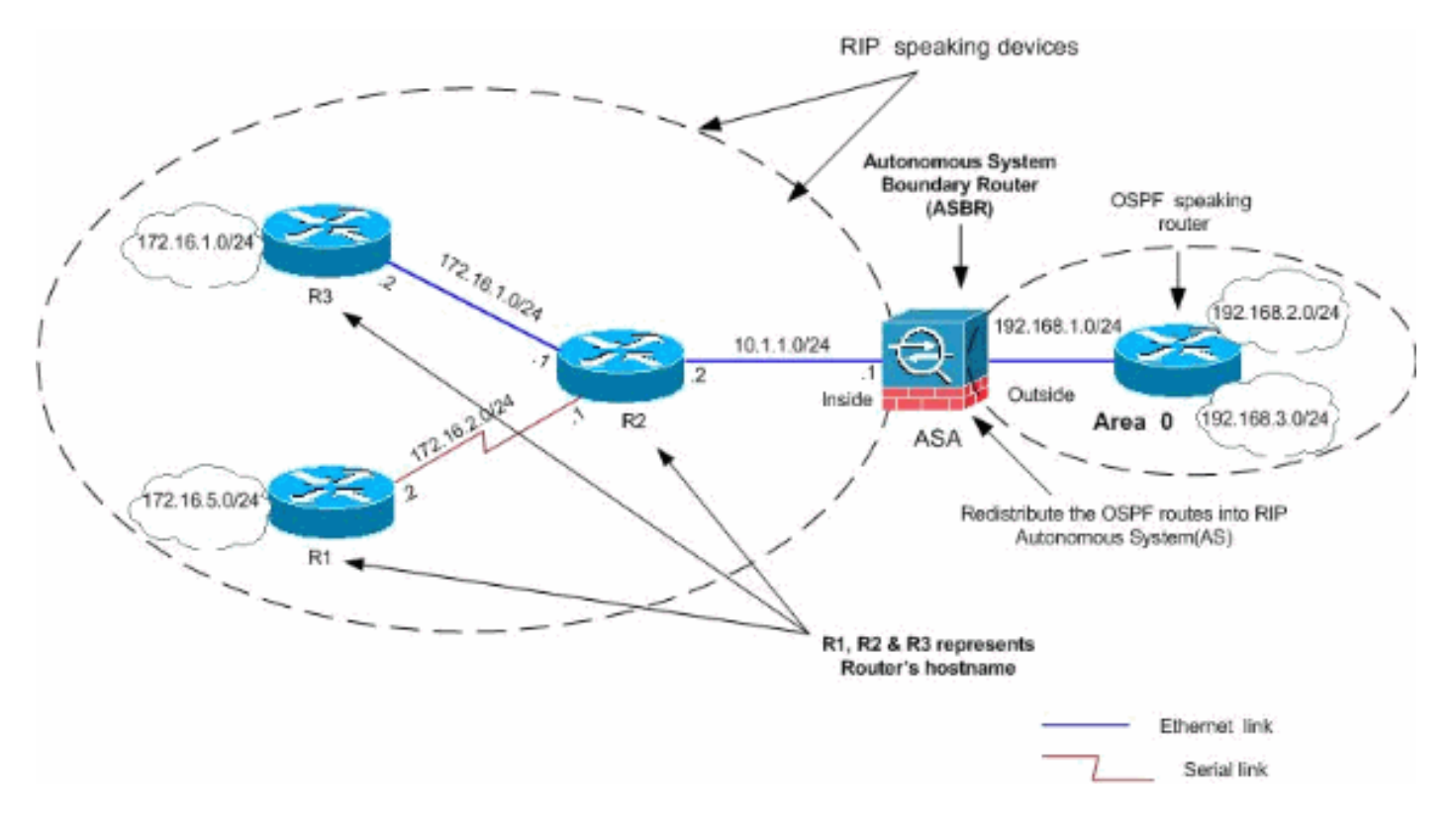

**OSPF Configuration**Choose **Configuration > Device Setup > Routing > OSPF** in the 1.ASDM interface, as shown in the

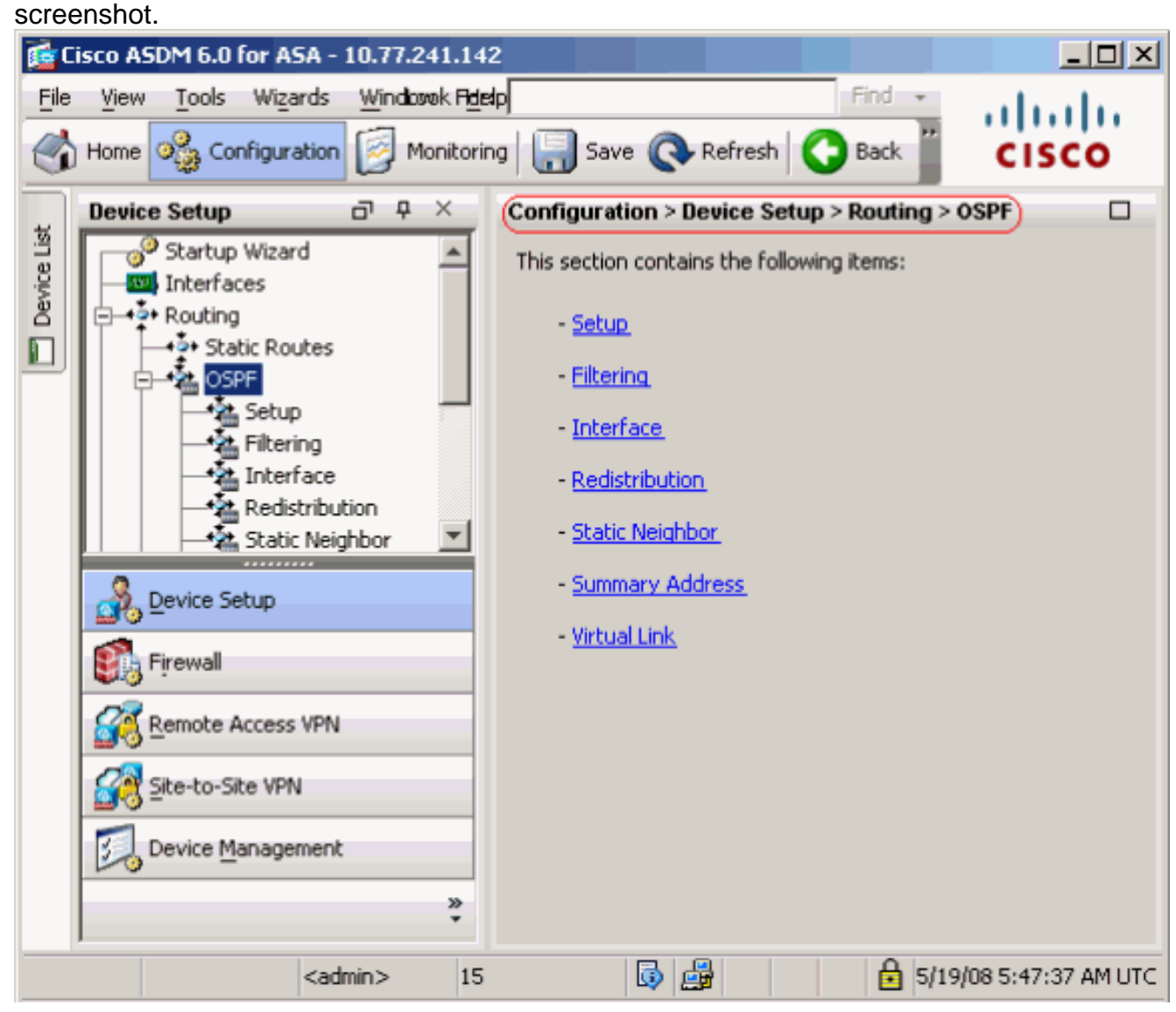

Enable the OSPF routing process on the **Setup > Process Instances** tab, as shown in the screenshot. In this example, the OSPF ID process is

**1**.

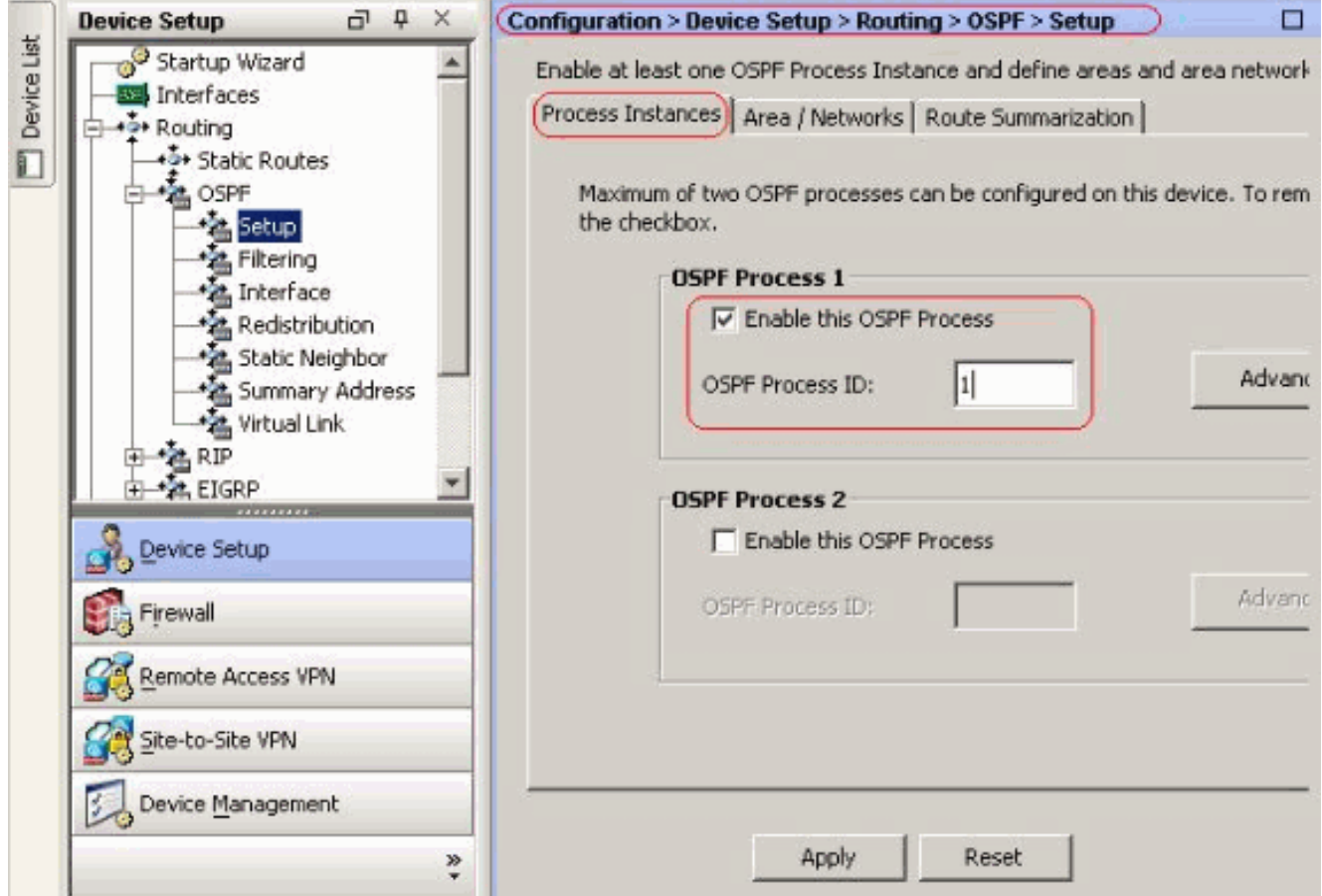

Click **Advanced** on the **Setup > Process Instances** tab in order to configure optional advanced OSPF routing process parameters. You can edit process-specific settings, such as the Router ID, Adjacency Changes, Administrative Route Distances, Timers, and Default Information Originate settings.

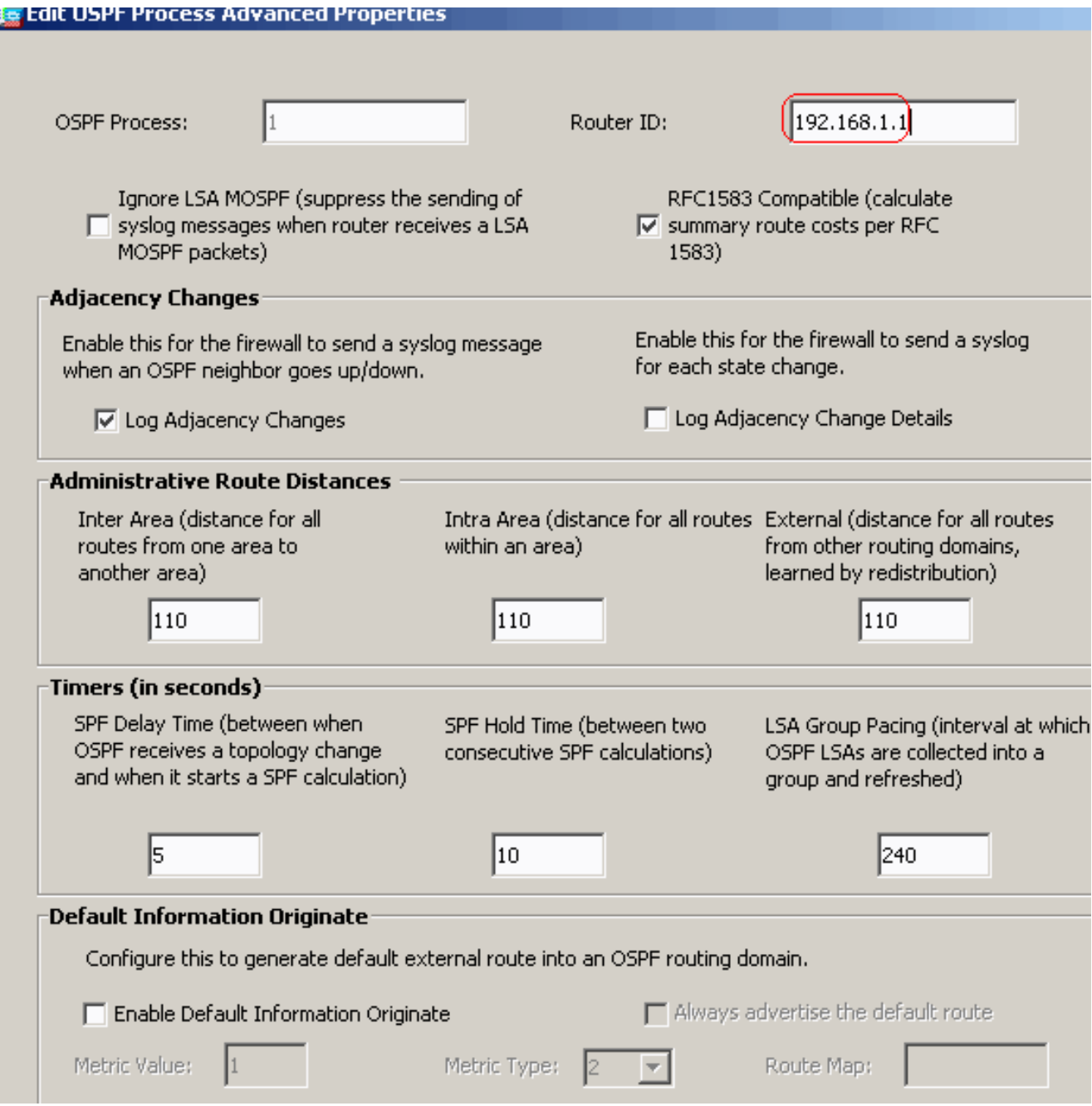

Click **OK**.After you complete the previous steps, define the networks and interfaces that participate in OSPF routing on the **Setup > Area/Networks** tab. Click **Add** as shown in this screenshot.

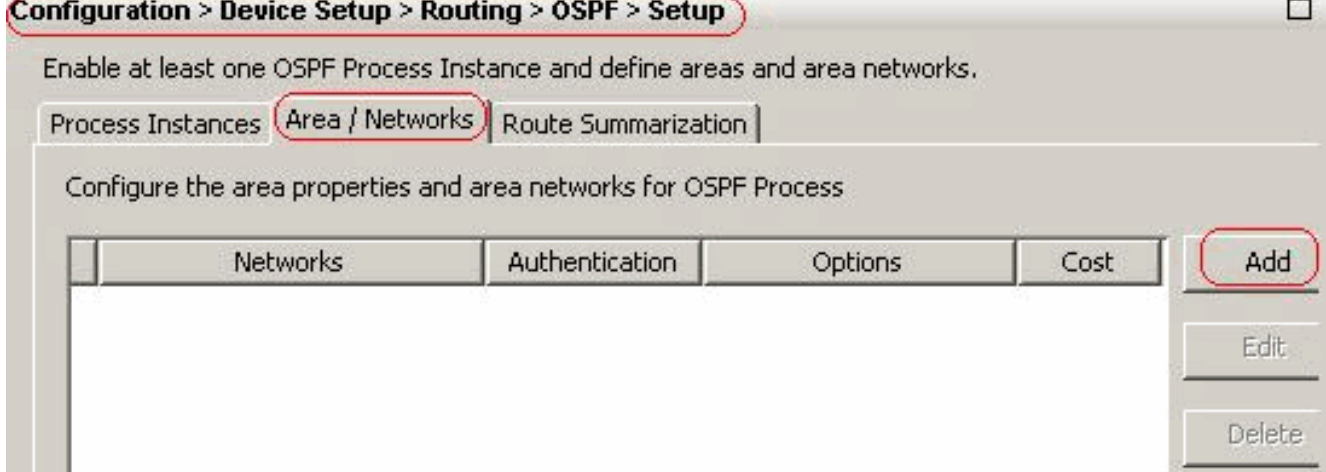

This screen appears. In this example, the only network that we add is the outside network (192.168.1.0/24) since OSPF is enabled only on the outside interface.**Note:** Only interfaces with an IP address that fall within the defined networks participate in the OSPF routing process.

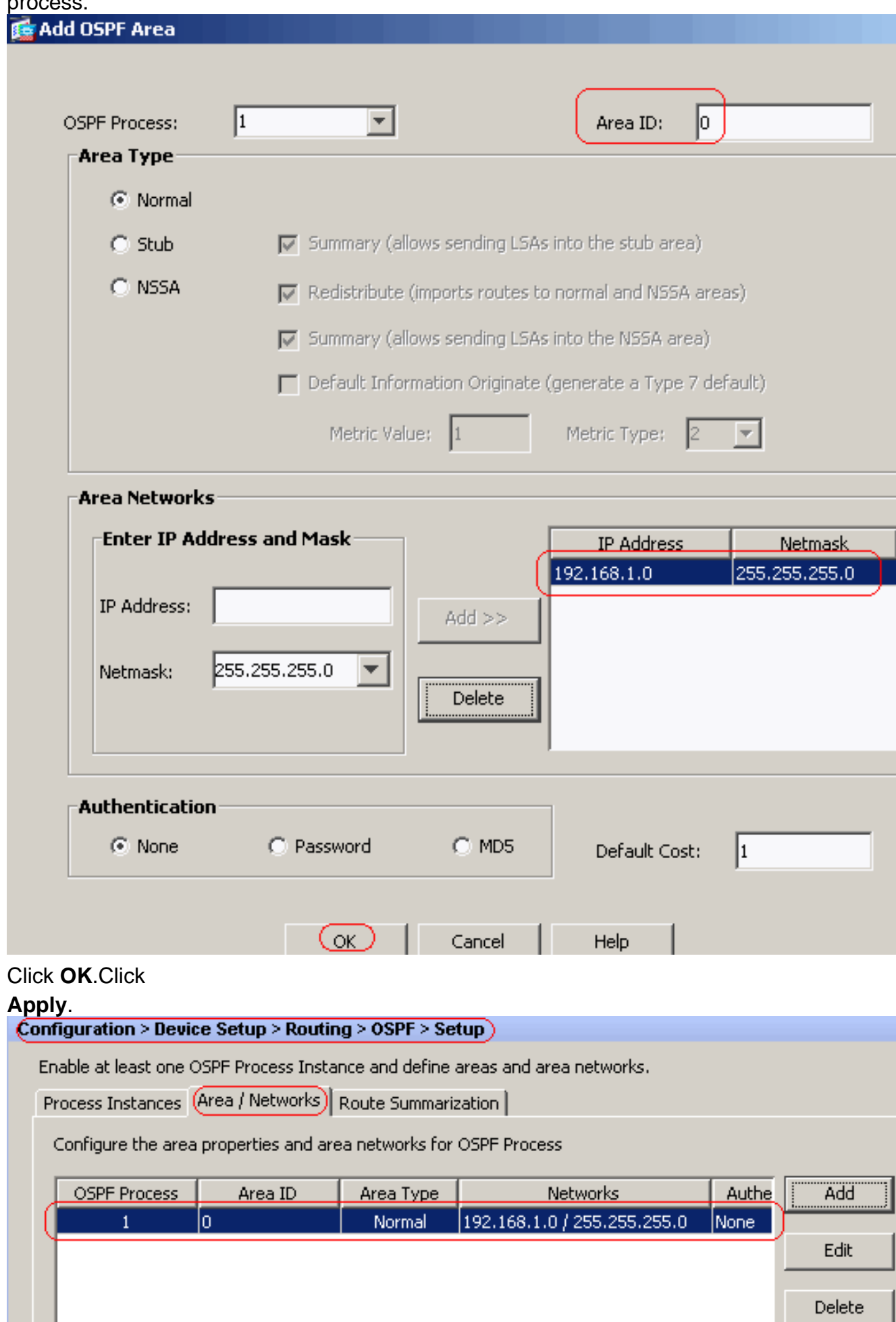

2. Choose Configuration > Device Setup > Routing > RIP > Redistribution > Add in order to redistribute OSPF routes into

#### RIP.

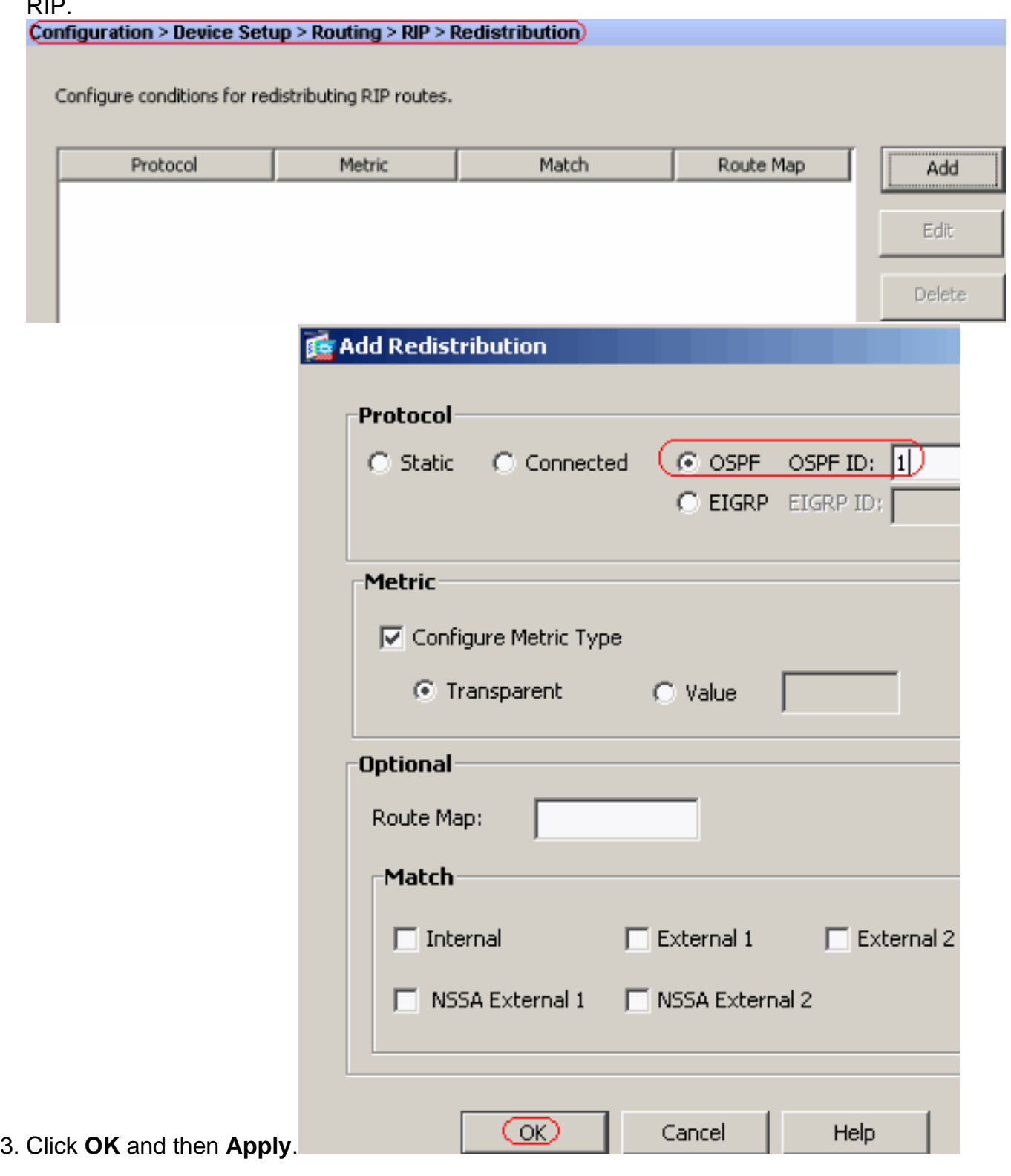

#### **Equivalent CLI Configuration**

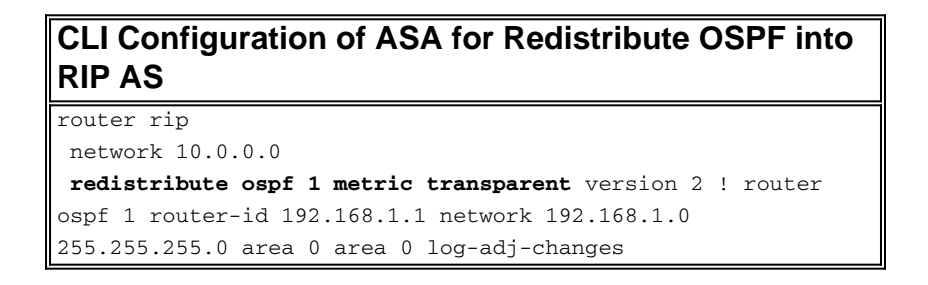

You can see the routing table of the neighbor Cisco IOS Router(R2) after redistributing OSPF routes into RIP AS.

R2#**show ip route** Codes: C - connected, S - static, I - IGRP, R - RIP, M - mobile, B - BGP D - EIGRP, EX - EIGRP external, O - OSPF, IA - OSPF inter area N1 - OSPF NSSA external type 1, N2 - OSPF NSSA external type 2 E1 - OSPF external type 1, E2 - OSPF external type 2, E - EGP i - IS-IS, su - IS-IS summary, L1 - IS-IS level-1, L2 - IS-IS level-2 ia - IS-IS inter area, \* candidate default, U - per-user static route o - ODR, P - periodic downloaded static route Gateway of last resort is not set 172.16.0.0/24 is subnetted, 4 subnets R 172.16.10.0 [120/1] via 172.16.1.2, 00:00:25, Ethernet1 R 172.16.5.0 [120/1] via 172.16.2.2, 00:00:20, Serial1 C 172.16.1.0 is directly connected, Ethernet1 C 172.16.2.0 is directly connected, Serial1 10.0.0.0/8 is variably subnetted, 2 subnets, 2 masks C 10.1.1.0/24 is directly connected, Ethernet0 R 10.77.241.128/26 [120/1] via 10.1.1.1, 00:00:06, Ethernet0 **R 192.168.1.0/24 [120/1] via 10.1.1.1, 00:00:05, Ethernet0 192.168.2.0/32 is subnetted, 1 subnets R 192.168.2.1 [120/12] via 10.1.1.1, 00:00:05, Ethernet0 192.168.3.0/32 is subnetted, 1 subnets R 192.168.3.1 [120/12] via 10.1.1.1, 00:00:05, Ethernet0** *!--- Redistributed route advertised by Cisco ASA*

# <span id="page-13-0"></span>**Verify**

Complete these steps in order to verify your configuration:

1. You can verify the routing table if you navigate to **Monitoring > Routing > Routes**. In this screenshot, you can see that the 172.16.1.0/24, 172.16.2.0/24, 172.16.5.0/24 and 172.16.10.0/24 networks are learned through R2 (10.1.1.2) with RIP.

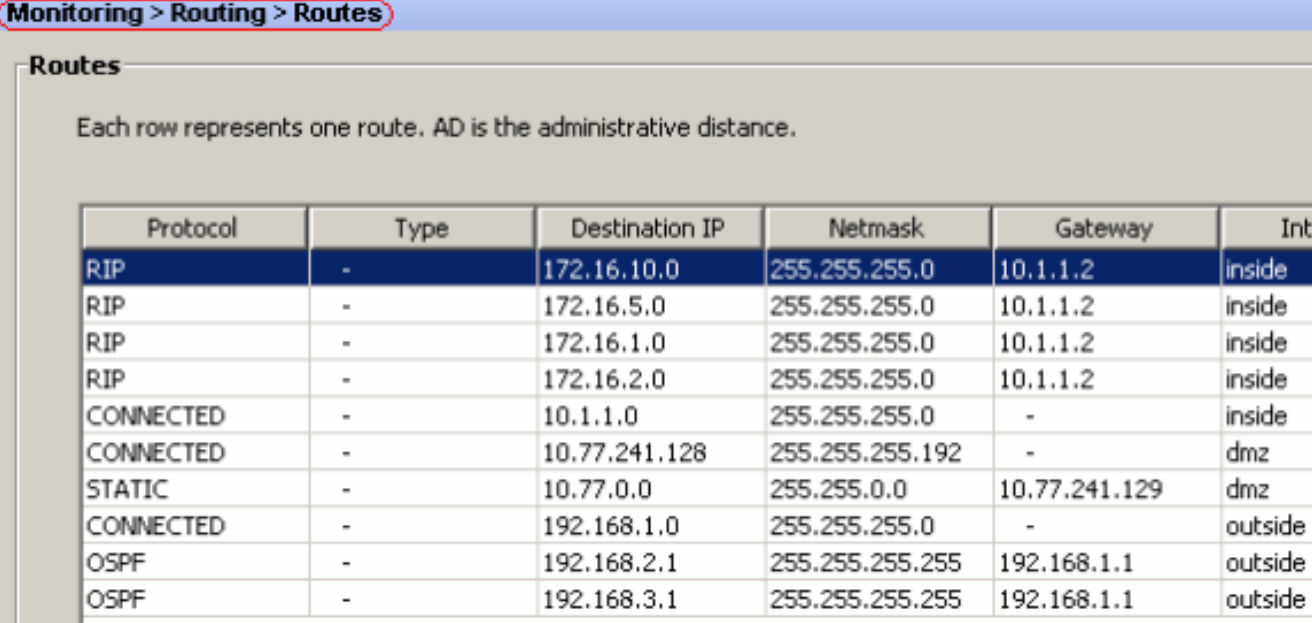

#### 2. From the CLI, you can use the **show route** command in order to get the same

output.ciscoasa#**show route** Codes: C - connected, S - static, I - IGRP, R - RIP, M - mobile, B - BGP D - EIGRP, EX - EIGRP external, O - OSPF, IA - OSPF inter area N1 - OSPF NSSA external type 1, N2 - OSPF NSSA external type 2 E1 - OSPF external type 1, E2 - OSPF external type 2, E - EGP i - IS-IS, L1 - IS-IS level-1, L2 - IS-IS level-2, ia - IS-IS inter area \* - candidate default, U - per-user static route, o - ODR P - periodic downloaded static route Gateway of last resort is not set **R 172.16.10.0 255.255.255.0 [120/2] via 10.1.1.2, 0:00:10, inside R 172.16.5.0 255.255.255.0 [120/2] via 10.1.1.2, 0:00:10, inside R 172.16.1.0 255.255.255.0 [120/1] via 10.1.1.2, 0:00:10, inside R 172.16.2.0 255.255.255.0 [120/1] via 10.1.1.2, 0:00:10, inside** C 10.1.1.0 255.255.255.0 is directly connected, inside C 10.77.241.128 255.255.255.192 is directly connected, dmz S 10.77.0.0 255.255.0.0 [1/0] via 10.77.241.129, dmz C 192.168.1.0 255.255.255.0 is directly connected, outside O 192.168.2.1 255.255.255.255 [110/11] via 192.168.1.1, 0:34:46, outside O 192.168.3.1 255.255.255.255 [110/11] via 192.168.1.1, 0:34:46, outside ciscoasa#

# <span id="page-14-0"></span>**Troubleshoot**

This section includes information about debug commands that can be useful to troubleshoot OSPF problems.

#### <span id="page-14-1"></span>**Troubleshooting Commands**

The [Output Interpreter Tool](https://www.cisco.com/cgi-bin/Support/OutputInterpreter/home.pl) ([registered](http://tools.cisco.com/RPF/register/register.do) customers only) (OIT) supports certain **show** commands. Use the OIT to view an analysis of **show** command output.

**Note:** Refer to [Important Information on Debug Commands](http://www.cisco.com/en/US/tech/tk801/tk379/technologies_tech_note09186a008017874c.shtml) before you use **debug** commands.

- **debug rip events**—Enables the debugging of RIP eventsciscoasa#debug rip events
	- rip\_route\_adjust for inside coming up RIP: sending request on inside to 224.0.0.9 RIP: received v2 update from 10.1.1.2 on inside 172.16.1.0255.255.255.0 via 0.0.0.0 in 1 hops 172.16.2.0255.255.255.0 via 0.0.0.0 in 1 hops 172.16.5.0255.255.255.0 via 0.0.0.0 in 2 hops 172.16.10.0255.255.255.0 via 0.0.0.0 in 2 hops RIP: Update contains 4 routes RIP: received v2 update from 10.1.1.2 on inside 172.16.1.0255.255.255.0 via 0.0.0.0 in 1 hops 172.16.2.0255.255.255.0 via 0.0.0.0 in 1 hops 172.16.5.0255.255.255.0 via 0.0.0.0 in 2 hops 172.16.10.0255.255.255.0 via 0.0.0.0 in 2 hops RIP: Update contains 4 routes RIP: sending v2 flash update to 224.0.0.9 via dmz (10.77.241.142) RIP: build flash update entries 10.1.1.0 255.255.255.0 via 0.0.0.0, metric 1, tag 0 172.16.1.0 255.255.255.0 via 0.0.0.0, metric 2, tag 0 172.16.2.0 255.255.255.0 via 0.0.0.0, metric 2, tag 0 172.16.5.0 255.255.255.0 via 0.0.0.0, metric 3, tag 0 172.16.10.0 255.255.255.0 via 0.0.0.0, metric 3, tag 0 RIP: Update contains 5 routes RIP: Update queued RIP: sending v2 flash update to 224.0.0.9 via inside (10.1.1.1) RIP: build flash update entries - suppressing null update RIP: Update sent via dmz riplen:112 RIP: sending v2 update to 224.0.0.9 via dmz (10.77.241.142) RIP: build update entries 10.1.1.0 255.255.255.0 via 0.0.0.0, metric 1, tag 0 172.16.1.0 255.255.255.0 via 0.0.0.0, metric 2, tag 0 172.16.2.0 255.255.255.0 via 0.0.0.0, metric 2, tag 0 172.16.5.0 255.255.255.0 via 0.0.0.0, metric 3, tag 0 172.16.10.0 255.255.255.0 via 0.0.0.0, metric 3, tag 0 192.168.1.0 255.255.255.0 via 0.0.0.0, metric 1, tag 0 192.168.2.1 255.255.255.255 via 0.0.0.0, metric 12, tag 0 192.168.3.1 255.255.255.255 via 0.0.0.0, metric 12, tag 0 RIP: Update contains 8 routes RIP: Update queued RIP: sending v2 update to 224.0.0.9 via inside (10.1.1.1) RIP: build update entries 10.77.241.128 255.255.255.192 via 0.0.0.0, metric 1, tag 0 192.168.1.0 255.255.255.0 via 0.0.0.0, metric 1, tag 0 192.168.2.1 255.255.255.255 via 0.0.0.0, metric 12, tag 0 192.168.3.1 255.255.255.255 via 0.0.0.0, metric 12, tag 0 RIP: Update contains 4 routes RIP: Update queued RIP: Update sent via dmz riplen:172 RIP: Update sent via inside rip-len:92 RIP: received v2 update from 10.1.1.2 on inside 172.16.1.0255.255.255.0 via 0.0.0.0 in 1 hops 172.16.2.0255.255.255.0 via 0.0.0.0 in 1 hops 172.16.5.0255.255.255.0 via 0.0.0.0 in 2 hops 172.16.10.0255.255.255.0 via 0.0.0.0 in 2 hops RIP: Update contains 4 routes

# <span id="page-14-2"></span>**Related Information**

- **[Cisco 5500 Series Adaptive Security Appliance Support Page](http://www.cisco.com/en/US/products/ps6120/tsd_products_support_series_home.html?referring_site=bodynav)**
- **[Cisco 500 Series PIX Support Page](http://www.cisco.com/en/US/products/hw/vpndevc/ps2030/prod_configuration_examples_list.html?referring_site=bodynav)**
- **[PIX/ASA 8.X: Configuring EIGRP on the Cisco Adaptive Security Appliance \(ASA\)](http://www.cisco.com/en/US/products/ps6120/products_configuration_example09186a008086ebd2.shtml?referring_site=bodynav)**
- **[Technical Support & Documentation Cisco Systems](http://www.cisco.com/cisco/web/support/index.html?referring_site=bodynav)**